**Yearbook Telecommunications 2021, vol. 8, p. 13 - 22**

eISSN 2534-854X <https://telecommunications.nbu.bg/bg/godishnik-telekomunikacii>

DOI:<https://doi.org/10.33919/YTelecomm.21.8.2>

# **МЕТОДИ И СРЕДСТВА ЗА АГЕНТНО-БАЗИРАНА ВИЗУАЛИЗАЦИЯ НА ДИГИТАЛИЗИРАНИ ДАННИ**

**Йоана Иванова**

# **METHODS AND MEANS FOR AGENT-BASED VISUALIZATION OF DIGITIZED DATA**

### **Yoana Ivanova**

**Резюме:** Изследването има за цел да представи възможността за визуализация на процесите, симулирани чрез методa на агентно-базираното моделиране, допринасяйки за по-добро разбиране на методите за дигитална трансформация на физически обекти и средствата за визуализация на дигитализирани данни. Теоретичната рамка е подкрепена с примери, свързани с практическа реализация на агентно-базирани визуализации в симулационна среда NetLogo или облачна платформа. Детайлно са описани са отделните етапи в процеса на работа с персонален онлайн ГИС-асистент Land Viewer за извършване на вграден анализ на сателитни изображения, разполагащ с възможности за клъстериране на данни. Научно-приложният принос на изследването се изразява в анализ на възможностите за създаване на агентно-базирана визуализация към подходящ симулационен модел, избран от библиотеката на симулационния софтуер.

**Ключови думи:** симулация, визуализация, дигитални трансформации, 3D моделиране, 3D сканиране.

**Abstract:** The research aims to present the possibility to visualize the processes simulated by agentbased modelling method, contributing to a better understanding the methods of digital transformations of physical objects and the means for visualization of digitized data. The theoretical framework is supported by examples related to practical realization of agent-based visualization in the simulation environment NetLogo or a cloud platform. The individual stages in the process of working with a personal online GIS-assistant Land Viewer for performing built-in analysis of satellite images, with data clustering capabilities, are described in detail. The scientific and applied contribution of the research is expressed in the analysis of the possibilities for creating an agent-based visualization to a suitable simulation model, selected by the library of the simulation software.

**Keywords:** simulation, visualization, digital transformations, 3D modelling,3D scanning.

### **1. ВЪВЕДЕНИЕ**

Дигиталната трансформация на физически обекти, която в практиката е прието да се нарича дигитализация, може да бъде реализирана с различни технически средства. В зависимост от типа на сканиращите устройства дигиталните трансформации могат да се обособят в две големи групи – 2D и 3D. Освен чрез специализирани сканиращи устройства дигитализация може да бъде направена и изцяло софтуерно чрез използване на програми за сканиране и преобразуване на изображения в двоичен код. Съществуват фотограметрични софтуерни продукти за преобразуване на снимков материал в облак от точки с формата на заснетия физически обект, който впоследствие може да се преобразува в негов 3D модел отново софтуерно.

Създаването на геометрично подобни 3D модели на физически обекти по чертеж също е професионален и ефективен метод за пресъздаване на техните основни характеристики (форма и размери) във виртуална среда. Независимо по какъв начин са получени, дигитализираните данни могат да бъдат използвани в изследвания, реализирани чрез софтуерни продукти за симулационно моделиране и в частност агентно-базирано

#### **МЕТОДИ И СРЕДСТВА ЗА АГЕНТНО-БАЗИРАНА ВИЗУАЛИЗАЦИЯ НА ДИГИТАЛИЗИРАНИ ДАННИ Йоана Иванова**

моделиране, където различни динамични и статични обекти могат се представят като вземащи самостоятелни решения агенти.

На практика софтуерните продукти за симулационно моделиране имат богати възможности за 2D и 3D визуализация на голямо разнообразие от процеси, които се извършват в сложните системи. В много от случаите тези визуализации са единственото средство за наблюдение на скрити процеси, поради което симулационните методи за моделиране и агентно-базираната визуализация намират приложения в множество области, като аерокосмическо инженерство, Интелигентни транспортни системи, киберсигурност, роботика, медицина, биология, и др.

Във втората част на разработката се акцентира върху същността на агентнобазираната визуализация и нейната практическа приложимост в различни области като ГИС (Географски информационни системи), КИС (Комуникационно-информационни системи), експертни системи и др. Акцентът в третата част от изложението е поставен върху възможностите на симулационния продукт NetLogo за реализиране на 2D и 3D агентнобазирана визуализация.

### **2. СЪЩНОСТ И ПРИЛОЖЕНИЯ НА AГЕНТНО-БАЗИРАНАТА ВИЗУАЛИЗАЦИЯ**

Всеки съвременен продукт за симулационно моделиране разполага с възможности за визуализация чрез средствата на мултимедията и компютърната графика под формата на диаграми, видео или анимация. Агентно базираното моделиране се характеризира със специфични изисквания за визуализация предвид, че поведението на агентите може да бъде променливо под въздействие на определени фактори. Например, ако се изследва критична инфраструктура (КИ) като транспортна система, скоростта на превозните средства е величина, чиято променливост може да се представи качествено с помощта на вектор, който да показва средните стойност на всички скорости. В допълнение изследванията могат да се задълбочат в посока оценка на риска при отчитане на влиянието на допълнителни външни фактори (метеорологични условия, механични и термични въздействия, кибератаки) [1, 2].

КИС представляват сектор на КИ, който е изложен на повишен риск от различни по сила и характер физически и кибер заплахи. Това налага провеждане на изследвания за постигане на ефективна защита на КИС чрез съвременни методи като агентно-базираното моделиране, които редуцират финансовите разходи.

Трудностите, свързани с агентно-базираната визуализация произтичат от сложността на моделите, която се дължи на тяхната нелинейност, динамика, неравновестност и преходно поведение, както и на хетерогенността на компонентите и неопределността на взаимодействията им с други агенти [3]. От друга страна симулационните резултати могат да бъдат достоверни единствено при условие, че същото се отнася за входните данни. Това могат да бъдат дигитализирани данни, както например, ако графично изображение се преобразува в двоичен код, който да се използва при симулация на невронни мрежи, самообучаващи се да го разпознават.

От своя страна системите с изкуствен инетелект могат да управляват процеса дигитализация и на пазара вече се предлагат 3D скенери от такъв висок клас.

Някои професионални продукти за агентно-базирано симулационно моделиране на транспортен трафик предоставят възможности за изграждане на градска инфраструктура чрез импортиране на предварително 3D моделирани реални обекти от нея и позиционирането им на съответните места върху дигиталната карта на града, за който се провежда изследването. Пространствените агентно-базирани модели са подходящи за приложение в ГИС за постигане на максимален реализъм на провежданото експериментално изследване поради възможността за непосредствено картографиране на агентите от локацията към екран.

**Yearbook Telecommunications 2021, vol. 8, p. 13 - 22**

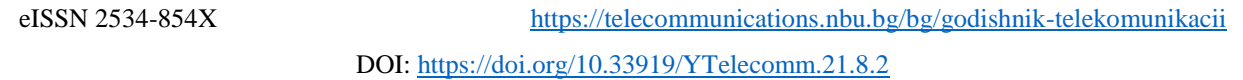

На първо време пред разработчиците на софтуер и софтуерните инженери стои задачата по какъв начин да бъде представена концепцията за визуализация на резултатите от симулацията чрез написване на програмен код. Преди да се пристъпи към този етап е важно симулационният модел да бъде валидиран и верифициран с оглед на доказване на неговата ефективност. Най-трудната задача е визуализацията на процеса на вземане на решение от страна на даден агент. Компютърно подпомаганите учения (КПУ) са пример за приложение на симулациите и визуализациите в сигурността, при което се генерират достоверни резултати с цел да бъдат използвани за подпомагане на процеси на вземане на решение.

Съществуват платформи, които разполагат с онлайн инструменти, служещи за изпращане на обратна връзка или като индикатор по време на изпълнение на симулацията чрез извършване на вграден анализ на графики или клъстериране на данни. Например LandViewer (LV) e уеб софтуерен продукт, който се характеризира с интуитивен интерфейс, възможности за анализ на избрана географска област и налични данни за наблюдение на Земята, поради което може да бъде определен като персонален онлайн ГИС-асистент. Интегриран в усъвършенствана облачна платформа за търсене, анализ, съхранение и визуализация на геопространствени данни EOS продуктът спомага за изпълнение на следните задачи:

- *избор на изображение от най-големия каталог със сателитни изображения;*
- *бърза обработка на избраното изображение с помощта с помощта на набор от съвременни инструменти;*
- *запаметяване, изтегляне и интегриране на пространствени данни в множество формати.*

Основните характеристики на продукта са:

- *търсене чрез автоматизиран оптичен преглед AOI (Automated Optical Inspection);*
- *модерни сателитни филтри;*
- *обработка в движение;*
- *персонализирани индекси/ комбинации от ленти;*
- *анализ на времевите серии;*
- *клъстеризация;*
- *добавяне на данни към WMS (Web Map Service) слоя -* WMS е стандартен протокол, разработен от Открития геопространствен консорциум през 1999 г. за обслужване на изображения с геореферирани карти през Интернет [4]. Тези изображения обикновено са произведени от сървър на база на данни, предоставени от ГИС - база данни.

Основните предимства на продукта са:

- *незабавен достъп до данни от уеб сателит;*
- *мозаечен подход* изразява се в събиране на наличната информация и подреждането й в логическа последователност за разлика от диагностичния подход, при който анализът е в известен смисъл субективен, тъй като анализаторът използва в по-голяма степен личните си интелектуални възможности, което повишава риска от неточности.
- *онлайн обработка;*
- *изображения с висока разделителна способност (визуализация и закупуване);*
- *изтегляне на сцена;*
- *интеграция както с платформата EOS, така и с ГИС - софтуер.*

LV е част от екосистема от следните взаимно интегрирани EOS продукти:

- *EOS Processing* предоставя анализи за дистанционно наблюдение, осигурявайки уникален набор от алгоритми, които извличат значима информация, използвайки предварително зададени вериги и невронни мрежи;
- *EOS Storage* разработен за съхраняване, споделяне, разпространение и получаване на незабавен достъп до хиляди терабайти информация;
- *Aspectum* използва се за визуализиране на набори от данни, създава управлявани карти с базиран на SQL интерфейс и най-съвременни картографски инструменти [5]. Принципът на работа с LV се извършва на няколко етапа:
- *Първи етап: LV регистрация за получаване на достъп до интерфейса.*
- *Втори етап: намиране на локация –* в полето за търсене се въвежда параметът по избор (адрес, координати или сцена). След въвеждане на адрес, на картата се визуализира правоъгълната селекция, която може да се премества до намиране на конкретна сграда. В случая е въведен адресът на сградата на Нов български университет в гр. София, България. При точно определяне на локацията LV я маркира с показалец. Освен правоъгълната селекция по подразбиране, от лявата лента с инструменти може да се избере и друг вид селекция чрез Draw rectangular/polygonal/circular AOI, като прецизна селекция може да бъде начертана с Draw polygonal (Фиг. 1).

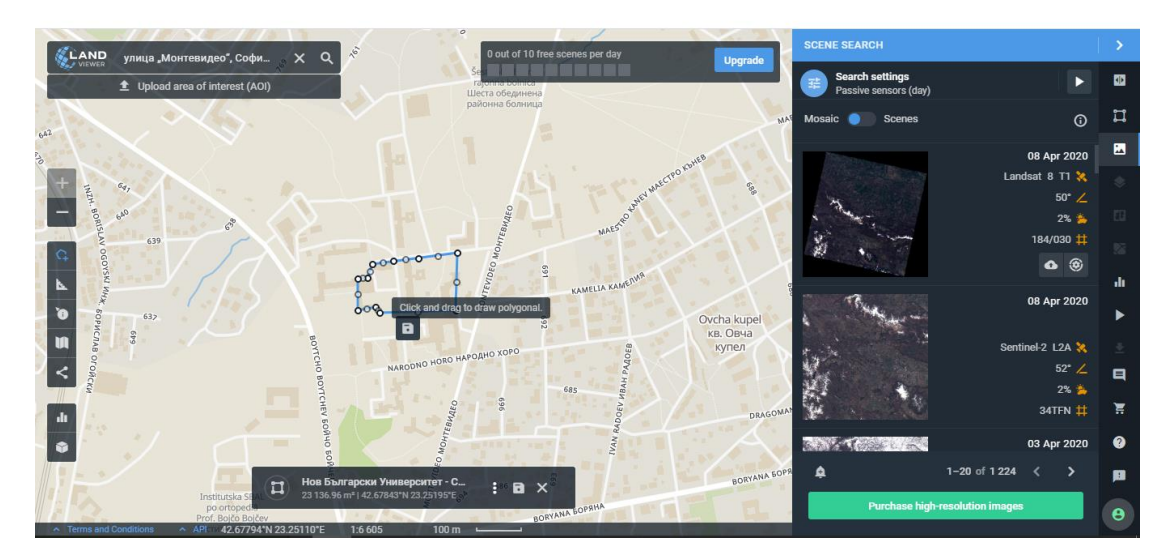

Фиг. 1. Намиране на сградата на Нов български университет по точен адрес в онлайн платформата LandViewer.

- *Трети етап: качване на AOI* oт дясната лента с инструменти се избира MY AOI, за да се качи AOI в един от следните файлови формати:
- *KML (Keyhole Markup Language)* файлов формат, създаден за съхранение на географски данни и свързано съдържание с Google Earth;
- *GeoJSON* формат за кодиране на различни структури от географски данни;
- *Shp (Shape-файл)* специфичен файлов формат, създаден от ESRI за работа с ArcView, който съхранява информация за формата и положението на географските данни. Представлява нетопологичен (геометричен) географски формат за запис на пространственото местонахождение и атрибутната информация за географски обекти.

**Yearbook Telecommunications 2021, vol. 8, p. 13 - 22**

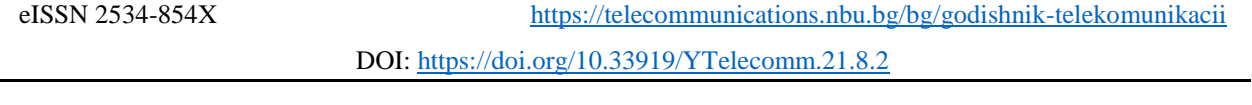

- *Четвърти етап: съхранение на AOI* натиска се бутон Save, който се появява под селекцията, начертана върху картата. Създаденото AOI може да се свали на компютъра в един от изброените формати, като за целта от менюто под работния екран се избира Download.
- *Пети етап*: *персонализиране на AOI* прави се от Context menu чрез избор на Scene Search.
- *Шести етап*: *анализ на времевите серии* при избор на Menu > Analytics > Time series analysis се отваря прозорец, в чийто горен десен ъгъл се намира бутон Apply, а в долния ляв – Info.

Формата на времевите серии зависи от типовете на повърхността, които са записани в полето на изгледа на сателитния сензор. Пиковите стойности зависят от метеорологичните параметри (температура, влажност, облачност и др.). Визуализацията е под формата на графика и се реализира чрез интерполация на "кубични сплайни". В числовия анализ това е метод на конструиране на нови числови стойности в област от множество на изолирани точки от известни числови стойности.

Най-често използваните сплайни са тези от трета степен. Те се наричат кубични сплайни. Това означава, че S(x) е полином от максимум трета степен във всеки от подинтервалите, като в поне един от подинтервалите е от трета степен и функциите S(x) ,  $S'(x)$  и  $S''(x)$  са непрекъснати функции в интервала [a,b] [6].

NDVI (Normalized Difference Vegetation Index) представлява индекс на нормализирана растителна разлика, който изпълнява ролята на графичен индикатор за анализиране на измервания от космическа платформа за оценка на това дали наблюдаваната цел съдържа или не зелена растителност. На Фиг. 2 е показана линейна диаграма, която визуализира максималните и минималните стойности по дни за едномесечен период. Според легендата кривата в бял цвят визуализира осреднените стойности на изследвания показател. Отчетената пикова стойност е приблизително 0.25 на 08.04., а отчетената минимална стойност е 0.05 на 03.04.

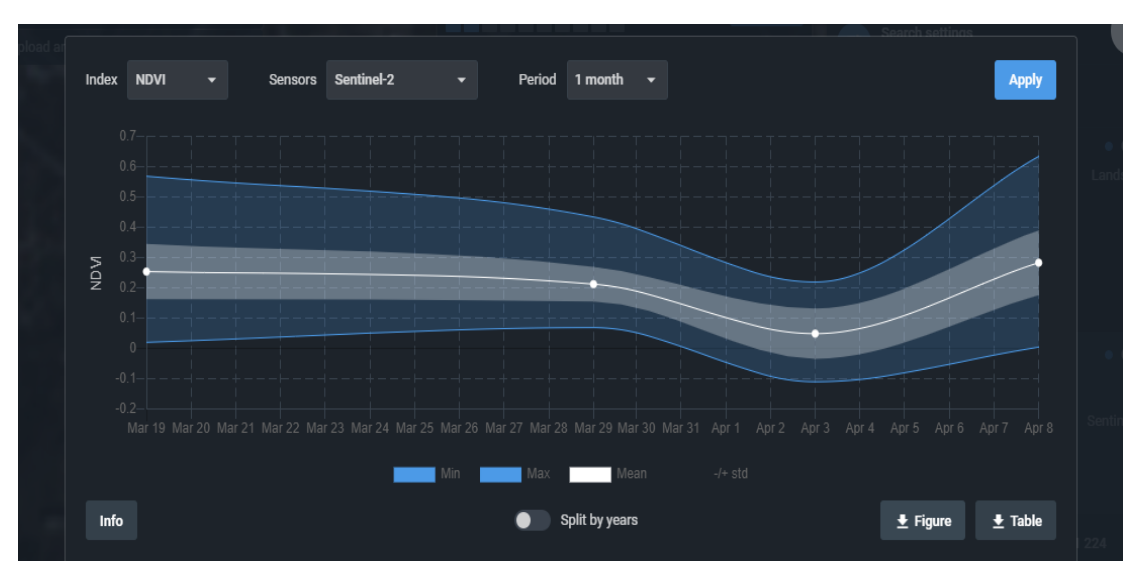

Фиг. 2. Оценка на съдържанието на зелена растителност в даден терен по дни за едномесечен период.

#### **МЕТОДИ И СРЕДСТВА ЗА АГЕНТНО-БАЗИРАНА ВИЗУАЛИЗАЦИЯ НА ДИГИТАЛИЗИРАНИ ДАННИ Йоана Иванова**

Гореизложената информация е обобщена в схемата на Фиг. 3, от която може да се получи яснота относно техническата реализация и приложенията на агентно-базираното моделиране, както и за основните методи за 2D/3D визуализация и възможните й практически приложения. Освен това на база на направеното схематично представяне може да се анализират логическите взаимовръзки между агентно-базираното моделиране и 2D/3D визуализацията с оглед на създаване на агентно-базирана визуализация.

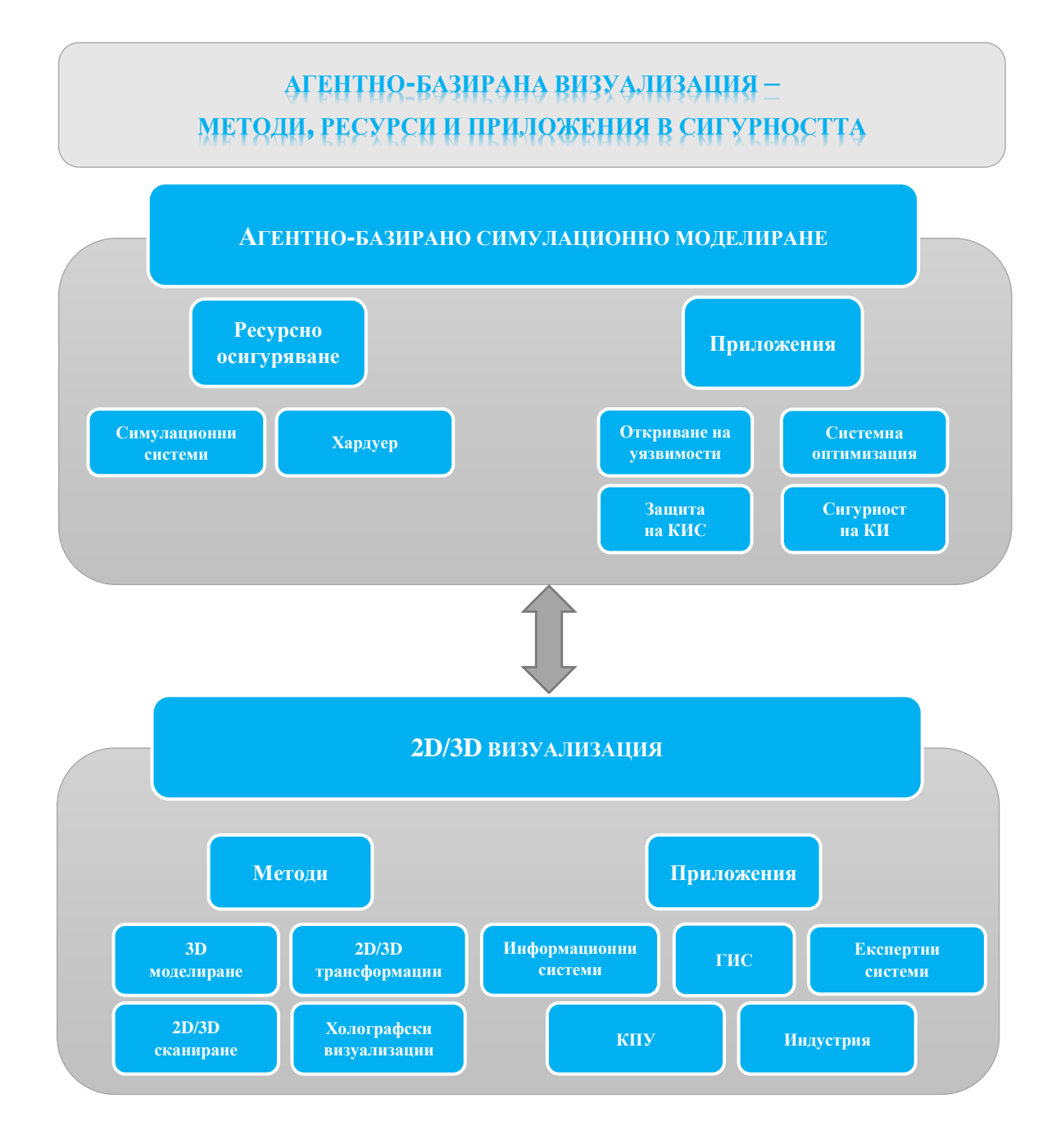

Фиг. 3. Схематично представяне на логическите взаимовръзки между агентно-базираното моделиране и 3D визуализацията.

**Yearbook Telecommunications 2021, vol. 8, p. 13 - 22**

eISSN 2534-854X <https://telecommunications.nbu.bg/bg/godishnik-telekomunikacii>

DOI:<https://doi.org/10.33919/YTelecomm.21.8.2>

## **3. АГЕНТНО-БАЗИРАНА ВИЗУАЛИЗАЦИЯ НА СЛОЖНИ ПРОЦЕСИ В СИМУЛАЦИОННА СРЕДА NETLOGO**

NetLogo е една от широко използваните платформи с отворен код, която разполага с богати възможности за симулация на процеси от множество научни и инженерни области и съдържа голямо разнообразие от вградени симулационни модели. От гледна точка на визуализацията този симулационен софтуер предлага 2D/3D анимационен прозорец, представяне на агенти с динамичен цвят и т.нар. "инспектор", който показва параметрите на екрана и извежда диаграма с изходни данни.

Агентно-базираните визуализации в симулационни продукти от този клас могат да се класифицират по следния начин:

- *конвенционални* визуализации на природни явления или математически представяния;
- *структурирани*  при тях се агрегират множество агенти, които създават възникващ модел, образец или структура;
- *неструктурирани –* реализират се чрез неравномерно разпределение на агентите [7].

Пример за конвенционална агентно-базирана визаулизация може да се даде с модел на изкуствена невронна мрежа от тип "перцептрон", избран от вградената библиотека на NetLogо 5.2.1 [8]. На Фиг. 4 е показана 3D визуализация, в която входният слой отляво съдържа два изкуствени неврона (възела), които могат да приемат стойност 1 или -1. Невронът в обработващия слой е с постоянна стойност 1 (представен е с връзка в син цвят) и дава възможност на перцептрона да използва константа при изчислението си. Вдясно е разположен изходният слой.

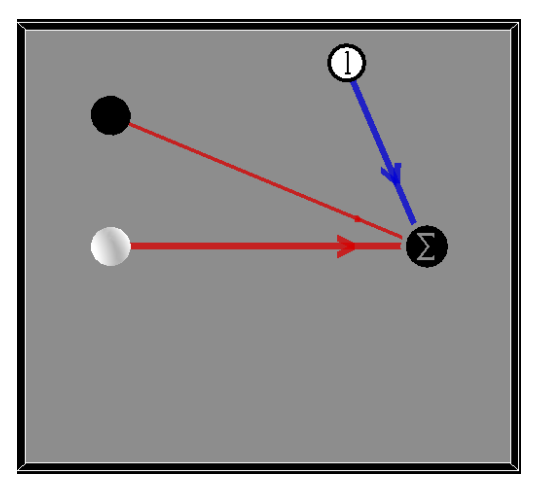

Фиг. 4. 3D агентно-базирана визуализация на референтен симулационен модел на изкуствена невронна мрежа от тип "перцептрон".

С оглед на по-доброто разбиране на представената визуализация следва кратко обяснение на начина, по-който симулационният модел функционира. Характерна за перцептрона е актуализацията на теглата, докато бъдат класифицирани всички входни изкуствени неврони. Конкретният модел използва някои от функциите на връзката. Той също така третира всеки неврон (възел) и връзка като индивидуални агенти, което го различавава от много други езици, при които целият перцептрон се третира като единичен агент.

#### **МЕТОДИ И СРЕДСТВА ЗА АГЕНТНО-БАЗИРАНА ВИЗУАЛИЗАЦИЯ НА ДИГИТАЛИЗИРАНИ ДАННИ Йоана Иванова**

Всяка от връзките между невроните притежава тегло. За да определи тези тегла изходният неврон изчислява сумата от теглата на входните неврони. Стойността на всеки входен неврон се умножава по теглото на връзката, която го свързва към изходния неврон, за да се получи претеглена стойност. След това всички претеглени стойности се сумират. Ако резултатът е над прагова стойност, тогава стойността е 1, в противен случай е -1. Праговата стойност за изходния недврон в този модел е 0.

Докато мрежата се обучава, входните данни се представят на перцептрона. Стойността на изходния неврон се сравнява с очакваната стойност и теглата на връзките се актуализират, за да се класифицират входовете правилно.

Програмният език, който се използва в NetLogo, е базиран на Java. На Фиг. 3 е показана снимка на работния екран, на която се вижда частта от програмния код, в която са заложени параметрите на агентно-базираната визуализация от Фиг. 5 [9].

```
;; Sets the color of the perceptron's nodes appropriately<br>;; based on activation
;; based on activation<br>to recolor ;; output, input, or bias node procedure<br>ifelse activation = 1
      [ set color white ]<br>[ set color black ]
   ask in-link-neighbors [ recolor ]
   resize-recolor-links
end
;; resize and recolor the edges
;; resize to indicate weight;
,, recolor to indicate positive or negative<br>to resize-recolor-links
  s resize-recorder-rinks<br>ask links [<br>ifelse show-weights?
      [ set label precision weight 4 ]<br>[ set label "" ]
                              \mathbf{I}set thickness 0.1 + 20 * abs weight
      if else weight > 0<br>
[set color [255 0 0 196 ]] ; transparent red<br>
[set color [0 0 255 196 ]]; transparent light blue
   \mathbf{I}end
```
Фиг. 5. Частта от програмния код на симулационнен модел на перцептрон, в която са заложени параметрите на агентно-базираната визуализация.

Освен тях в предходна част от кода са заложени параметри за фона, на който ще бъде визуализиран перцептронът. В конкретния случай разработчиците на модела са предпочели сив цвят. Авторът има свобода да използва модела като референтен и на база на него да направи промени както на самата симулация, така и на визуализацията. Например, ако в [set pccolor ...] сивият цвят,, gray" бъде променен на син цвят "blue", фонът на прозореца за визуализация ще се оцвети в синьо.

По аналогичен начин невроните могат да бъда преоразмерени и преместени, както и връзките Формата на невроните е препоръчително да остане сферична, тъй като така е прието да се визуализират в компютърната графика. Тук е необходимо да се отбележи, че сферичната форма е заложена в програмния код като окръжност "circle" вместо като сферат "sphere" независимо дали ще бъде избран режим на 2D или 3D визуализация.

Това означава, че при преминаване към режим на 3D визуализация окръжността се трансформира в сфера чрез отделен алгоритъм. В 3D моделирането сферата най-често е стандартен примитив, който може да се използва от дизайнера в готов вид, което не изключва възможността да бъде създадена чрез завъртане по диаметъра на полуокръжност на 360° чрез използване на определен инструмент.

**Yearbook Telecommunications 2021, vol. 8, p. 13 - 22**

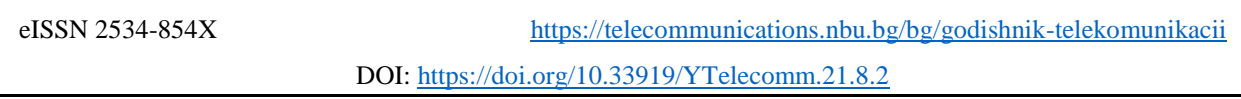

Добавянето на нов неврон в избран слой става в частта от кода, показана на Фиг. 6, където авторът е задал координатите на трети неврон във входния слой [-6; 6] така, че да се визуализира като трети в прозореца за визуализация.

```
create-input-nodes 1 [
    setup-input-node
    setxy -65set input-node-1 self
  create-input-nodes 1 [
    setup-input-node
    setxy -60set input-node-2 self
  \overline{1}create-input-nodes 1 [
    setup-input-node
    setxy -66set input-node-3 self
J
```
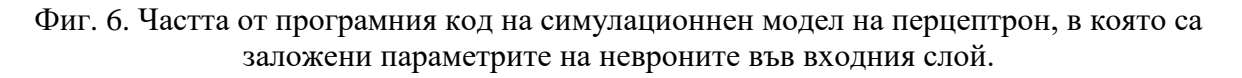

На Фиг. 7 е показано как перцептронът се визуализира след направените от автора промени в програмния код на референтния модел на перцептрона.

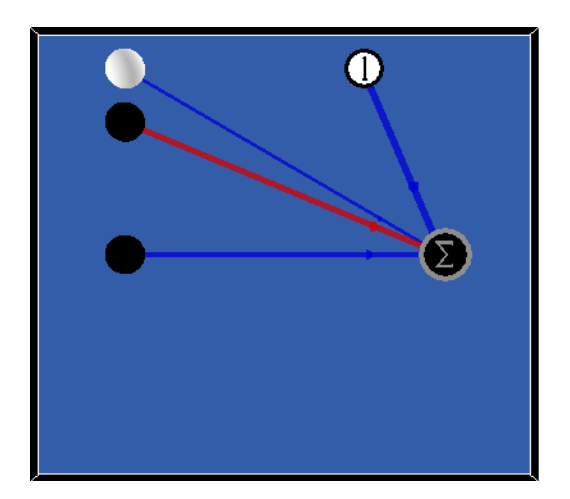

Фиг. 7. 3D агентно-базирана визуализация на перцептрон след промяна на програмния код на референтния симулационен модел.

## **4. ЗАКЛЮЧЕНИЕ**

На база на представените примери може да се направи извод, че основното предимство на агентно-базираното моделиране се изразява в реалистичното представяне и визуализиране на взаимодействията, които протичат между агентите. Друго предимство на метода е свързано с използването на различни по сложност математически алгоритми за интегриране на дискретни (преброими) или непрекъснати (приемащи безкрайни стойности) количествени променливи.

Възможно е провеждането на аналогични изследвания с други симулационни продукти с цел да се направи сравнителен анализ, въз основа на който да се оценят генерираните графични резултати.

### **ЛИТЕРАТУРНИ ИЗТОЧНИЦИ:**

- [1] SIMEONOVA, Tsvetelina and Emil IVANOV. Simulation model of risk for participants in the movement through level crossing. *Information Technologies and Control*. 2012, (4), рр. 9-16. ISSN 1312-2622.
- [2] СИМЕОНОВА, Цветелина, Емил ИВАНОВ и Васил КЪДРЕВ. Разработка на симулационен модел за оценка на риска, отчитащ влиянието на осигурителните системи на прелез. *Механика, транспорт, комуникации* [онлайн]. 2012, (2), статия № 0756 [прегледан 1 декември 2021]. ISSN 1312-3823. Достъпен на: <https://mtc-aj.com/library/756.pdf>
- [3] DORIN, Alan and Nicholas GEARD. The practice of Agent-Based Model Visualization. *Artificial Life* [online]. 2014, vol. 20(2), pp. 271-289 [viewed 1 December 2021]. ISSN 1064-5462. MIT Press Direct. Available from: [http://www.mitpressjournals.org/doi/pdf/10.1162/ARTL\\_a\\_00129.](http://www.mitpressjournals.org/doi/pdf/10.1162/ARTL_a_00129)
- [4] WMS services. *ArcGIS Server* [online]. [viewed 1 December 2021]. Available from: <https://enterprise.arcgis.com/en/server/latest/publish-services/windows/wms-services.htm>
- [5] *LAND Viewer: Locations, coordinates, scene IDs*. [online]. [viewed 1 December 2021]. Available from: <https://eos.com/landviewer/?lat=42.68370&lng=23.31779&z=11>
- [6] РАДЕВА, Йорданка. Числени методи: Интерполиране със сплайн-функции. *Referati.org* [онлайн]. [прегледан 1 декември 2021]. Достъпен на:<http://www.referati.org/chisleni-metodi/68922/ref/p15>
- [7] GRIGNARD Arnaud, Alexis DROGOUL and Jean-Daniel ZUCKER. Online Analysis and Visualization of Agent Based Models. In: MURGANTE, B. et al. eds*. Computational Science and Its Applications – ICCSA, ICCSA, 2013. Lecture Notes in Computer Science* [online]. 2013, vol. 7971, pp. 662-672 [viewed 1 December 2021]. ISBN 978-3-642-39637-3. Springer. Available from: [https://link.springer.com/chapter/10.1007/978-3-](https://link.springer.com/chapter/10.1007/978-3-642-39637-3_52) [642-39637-3\\_52](https://link.springer.com/chapter/10.1007/978-3-642-39637-3_52)
- [8] WILENSKY, Uri. *NetLogo. Center for Connected Learning and Computer-Based modeling* [online]. Evanston: Northwestern University, 1999 [viewed 1 December 2021]. Available from: <http://ccl.northwestern.edu/netlogo/>
- [9] RAND, Willian and Uri WILENSKY. *NetLogo. Artificial Neural Net - Perceptron model. Center for Connected Learning and Computer-Based modeling* [online]. Evanston: Northwestern University, 2006 [viewed 1 December 2021]. Available from: [http://ccl.northwestern.edu/netlogo/models/ArtificialNeuralNet-Perceptron.](http://ccl.northwestern.edu/netlogo/models/ArtificialNeuralNet-Perceptron)

### **Информация за автора:**

Асистент д-р Йоана Иванова, Департамент "Телекомуникации" НБУ, ул. Монтевидео 21, e-mail: yivanova@nbu.bg

### **Contacts:**

Assistant, Dr Yoana Ivanova, New Bulgarian University, Department Telecommunications, Sofia, 21 Montevideo St., e-mail: yivanova@nbu.bg

Дата на постъпване на ръкописа (Date of receipt of the manuscript): 01.06.2021 Дата на приемане за публикуване (Date of adoption for publication): 30.09.2021